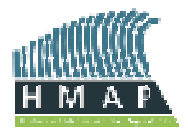

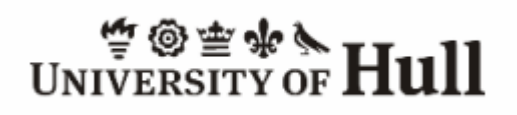

# **HMAP DATA PAGES**

## **Downloading Datasets**

### **About the Data and Supporting Documentation Formats:**

*Dataset data is available in the following formats:*

- **MS Access 2000** MDB file that may be directly opened through Microsoft Access 2000
- **Text** simple TEXT file with semi-colons ( ; ) separating fields, with text entries contained in quotation marks ( " " ) and Carriage Returns (New Lines) separating records (easily imported into any standard Database Management system, e.g. Paradox, DataEase, SQL Server, etc.)
- **CSV** Comma Separated Value fields with semi-colons ( ; ) separating fields, with text entries contained in quotation marks ("") and Carriage Returns (New Lines) separating records (easily imported into any standard Database Management system OR Spreadsheet application, e.g. Microsoft Excel, SuperCalc, etc.)

*Supporting Documentation is available in the following formats*:

- **MS Word** DOC file that may be directly opened through Microsoft Word
- **PDF** PDF (Portable Document Format) file that may be directly opened through Adobe Acrobat Reader
- **Text** simple TEXT file version of the supporting documentation

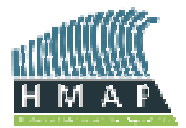

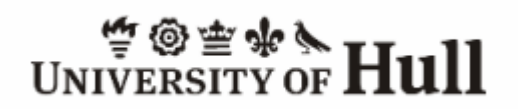

## **Required Tools and Readers:**

- If you do not have the **Adobe Acrobat Reader** this may be downloaded safely from Adobe at: http://www.adobe.co.uk/products/acrobat/readstep2.html
- If you do not have software to unzip the files, this may be downloaded from **7- ZIP** at: http://www.7-zip.org/
- If you do not have **Microsoft Word** you may download the Microsoft Word Viewer which will enable you to view Word documents. This may be downloaded from Microsoft at: http://www.microsoft.com/downloads/details.aspx?FamilyID=95e24c87-8732- 48d5-8689-ab826e7b8fdf&DisplayLang=en
- **Full versions** of Microsoft Word, Microsoft Access, Microsoft Excel, and various Database Management and Spreadsheet packages should be purchased separately from a local vendor if required
- Standard **TEXT** files may be viewed directly with the Windows Notepad or WordPad utilities; similar viewers are available for most other Operating Systems (e.g. UNIX, Linux, Apple OS, BeOS, DOS, etc.)

#### **Alternatives:**

If your preferred data format is not available, or if you experience difficulties with the current formats, contact the **HMAP Data Manager<sup>1</sup>** - an alternative format may be generated if possible

#### **Citation:**

When use is made of any HMAP Database dataset the citation relevant to it, appearing below next to each dataset number must be quoted in full. Please also provide the full citation of any such use to the HMAP Team for our information.

<sup>&</sup>lt;sup>1</sup> Michaela Barnard (m.g.barnard@hull.ac.uk), Maritime Historical Studies Centre, Blaydes House, 6 High Street, Hull, HU1 1NA

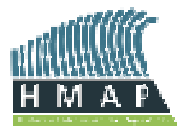

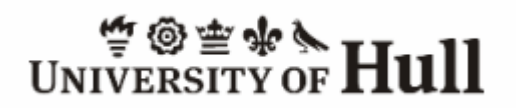

#### **How to Download Datasets and Supporting Documentation:**

- **1.** Identify the Dataset you wish to download from the **Processed HMAP Datasets** table on the Data Store page of the HMAP Data Pages website (http://www.hull.ac.uk/hmap)
- **2.** Click on the relevant Dataset to open in in the **eDocs** data tool
- **3.** Several options will appear for different data download types (e.g. Access, CSV, TXT, etc.) - select the relevant option to start the download process
- **4.** Follow your browser's instructions that will appear on the screen and complete the download process
- **5.** Once downloaded you will need to 'unzip' the Dataset file before you can use it – UNZIP software may be downloaded safely from 7-ZIP
- **6.** Still not able to download data? Can't work out what data format type you need? Need some further help with this? Contact us – we can help!

#### **Contact Details**

HMAP Data Manager: Michaela Barnard (m.g.barnard@hull.ac.uk) Database Administrator: John Nicholls (j. nicholls @hull.ac.uk)